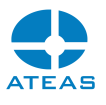

# Kapitola 1 - Příloha 1 – Konfigurace sítě

Při provozu aplikací ATEAS Security je v případě potřeby nutné provést konfiguraci síťových prvků (to se může týkat například nastavení routerů, pokud je kamerový systém umístěn uvnitř lokální sítě), tak aby mohly být serverové aplikace kontaktovány na uvedených portech. Následující tabulka shrnuje základní síťové porty. Klient systému je vždy stranou, která spojení vytváří, na klientské straně není třeba provádět žádná speciální nastavení.

## **POZNÁMKA**

Pro základní fungování systému postačí otevření portu 8501 pro administrační a portu 8502 pro kamerový server. Ostatní porty slouží pro pokročilejší či doplňkové funkce a integrace.

## 1.1. Administrační server

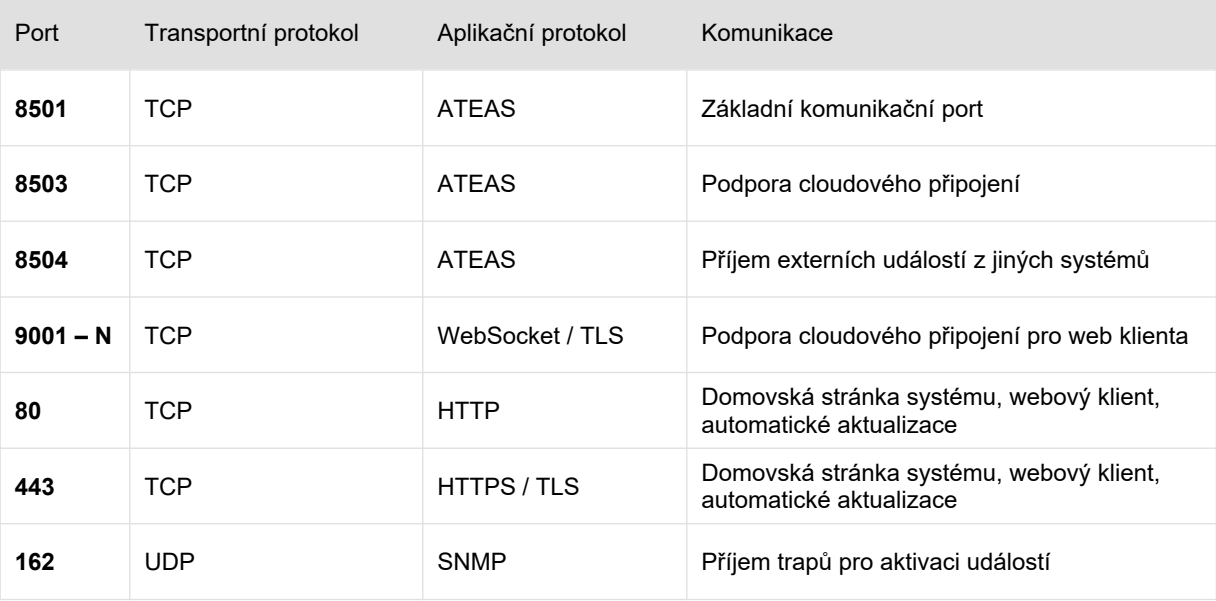

## 1.2. Kamerový server

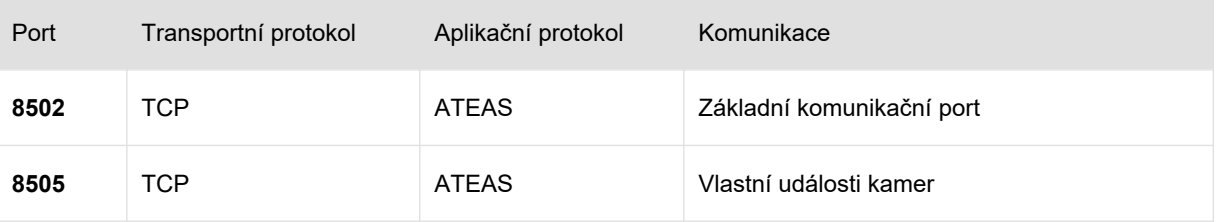

#### **ATEAS 5.1.4**

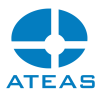

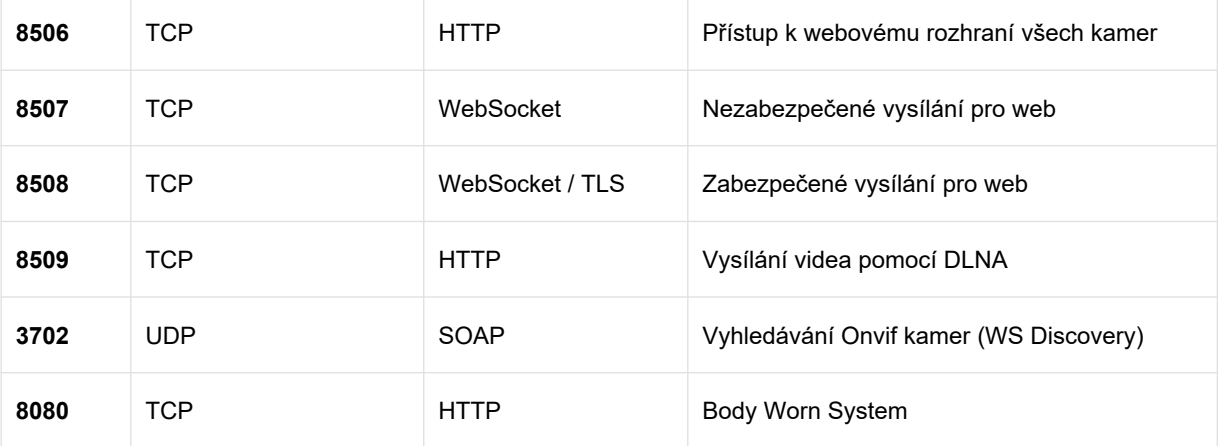

### **POZOR**

Pokud je použito schéma přenosu dat z kamer RTP/UDP, UDP porty jsou alokovány dynamicky a musí být nastavena výjimka pro celý kamerový server, nikoliv pro konkrétní porty. To platí i pro klienta, pokud má profil LOCAL a připojuje se tak na multicastové adresy a přijímá data pomocí protokolu UDP.